## 國立暨南國際大學 **109** 學年度

## 遠距教學**(**會議**)**平台規畫建置說明

本校在 1082 學期是使用免費開源 Bigbluebutton (BBB) 遠距會議系統軟體 並整合 Moodle,提供遠距會議及遠距教學之用。該學期是以架設 4 台 BBB 實體機伺服器提供服務,在 5 月份二次大規模測試演練時發現一些效能瓶頸問 題,因此在 1091 學期調整 BBB 架構,將原來 4 台實體機,改為 12 台 BBB 虛 擬機伺服器,加上 1 台 Scalelite 負載平衡實體機伺服器,未來可很順暢地供 應 5000 人以上同時上線,並可以隨時動態調整擴充或縮減虛擬機伺服器數 目。

考量未來新冠肺炎疫情狀況不明,遠距教學平台需有備援措施,故本學期 新增了 Cisco WebEx 及 Microsoft Office 365 Teams 二種遠距視訊會議雲端服務 系統,並與本校 Moodle 數位學習平台整合,簡介如下:

Cisco WebEx 是美國網路網路軟硬體大公司的遠距會議系統,是一種付費 的雲端服務,在新冠肺炎疫情期間該公司提供本校 1320 個免費使用授權帳 號,免費期間至 110 年 6 月 4 日。

計網中心已於 109 年 9 月 7 日建立本校 WebEx 專兼任教師專用帳號,帳 號為教師登錄於本校校務系統個人基本資料之電子郵件網址,WebEx 會寄出主 旨為 [國立暨南國際大學-NATIONAL CHI NAN UNIVERSITY has invited you to Cisco WebEx] 激請信,請想要使用 WebEx 服務之教師,一定要點按信件內容的藍底 白字的[Active] 按鈕(如下圖),點按後系統將會開啟 WebEx 啟用帳號頁面, 使用者要輸入二次密碼啟用帳號。

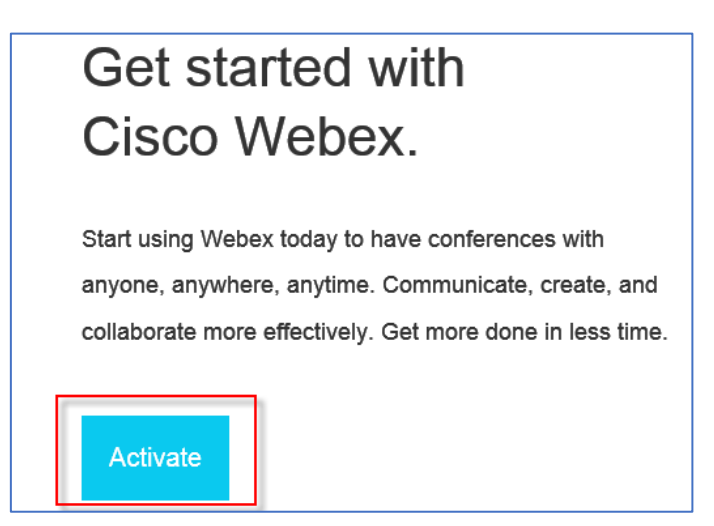

WebEx 使用介面有點類似 BBB,有二項比較大的差異:

- 1. WebEx 第一次使用會自動下載 Windows 安裝程式,使用者可以選擇 不安裝, 在 Windows 作業系統下,可以直接诱過 Chrome、Firefox 等 瀏覽器使用 WebEx,但使用手機平板就一定要安裝 WebEx APP 才能 使用。
- 2. 有 WebEx 帳號使用者,才能新增 WebEx 會議,而 TA 沒有帳號, 所以不能新增 WebEx 會議, 學生是參與會議的角色不需要帳號即可 上課或出席會議,學生如果使用手機平板 WebEx APP 上課,moodle 系統無法自動帶出其學號及姓名至 WebEx,其 ID 是學生自己取的 ID,所以有可能有冒名頂替者來上課。

 目前本校已整合 WebEx 至 Moodle 提供遠距會議及遠距教學之用,教師 一定要先啟用帳號,才能使用 Moodle 的 WebEx 遠距視訊會議功能,否則會 出現程式碼錯誤訊息。

 Microsoft Office 365 Teams 是微軟公司的一種免費/付費的雲端服務,目前 本校是使用免費的 A1 教育版,具有本校 Email 帳號的師生都可以免費註冊使 用 Office 365 教育版,註冊時請用本校 xxxxxx@ncnu.edu.tw 此 Email 帳號申 請,申請網址:

<https://www.microsoft.com/zh-tw/education/products/office>

 目前 Microsoft Office 365 Teams 已部分整合本校 Moodle 數位教學平台, 未來採申請制,如果有需要使用 Microsoft Teams 之課程,請 Email [wcchien@ncnu.edu.tw](mailto:wcchien@ncnu.edu.tw) 提出申請,由計網中心系統組以人工方式協助設定同步 Moodle 課程至 Teams 課程。

Microsoft Teams 使用介面與 BBB 完全不同,有很大的差異,使用方式簡單 說明如下:

1. 因為 Office 365 採線上註冊制,本校師生必需使用他本人在本校的 xxxxxx@ncnu.edu.tw 此 Email 帳號申請,不能使用 [xxxx@mail.ncnu.edu.tw](mailto:xxxx@mail.ncnu.edu.tw) 或 [xxxx@mail1.ncnu.edu.tw](mailto:xxxx@mail1.ncnu.edu.tw) 免費的 Google 帳 號註冊,因此沒有申請本校 Email 帳號之專兼任教師,無法註冊 Office 365,由請後系統會寄出驗證信至申請者的 Email 帳號,由請者必 須按啟用連結來啟用帳號。

- 2. 因為是線上註冊制, 註冊者可以任意輸入自己的姓名、暱稱或 ID, 因 此在 Teams 裡無法正確識別參與者的身分,只能透過其 Email 帳號來 識別教師式學生的身分角色,本校學生的 EMail 帳號是 s + 學號 + @ncnu.edu.tw。
- 3. 不管老師與學生使用 Teams 都必須有本校 ncnu.edu.tw 網域的 Office 365 帳號,並登入 Office 365 才能進行遠距視訊教學活動。Teams 有 傳統型和行動裝置應用程式可下載安裝,瀏覽器只支援 Microsoft Edge 及 Google Chrome, Firefox 目前不支援。
- 4. 帥生使用 Moodle 與 Teams 的整合,除了需線上註冊 Office 365 帳號 外,另外也必須做一個連結 Moodle 帳號至 Office 365 帳號的動作,如 下圖。目前 Moodle 與 Teams 的整合,只開放每日同步 Moodle 課程 的教師及學生成員角色至 Teams 此功能。

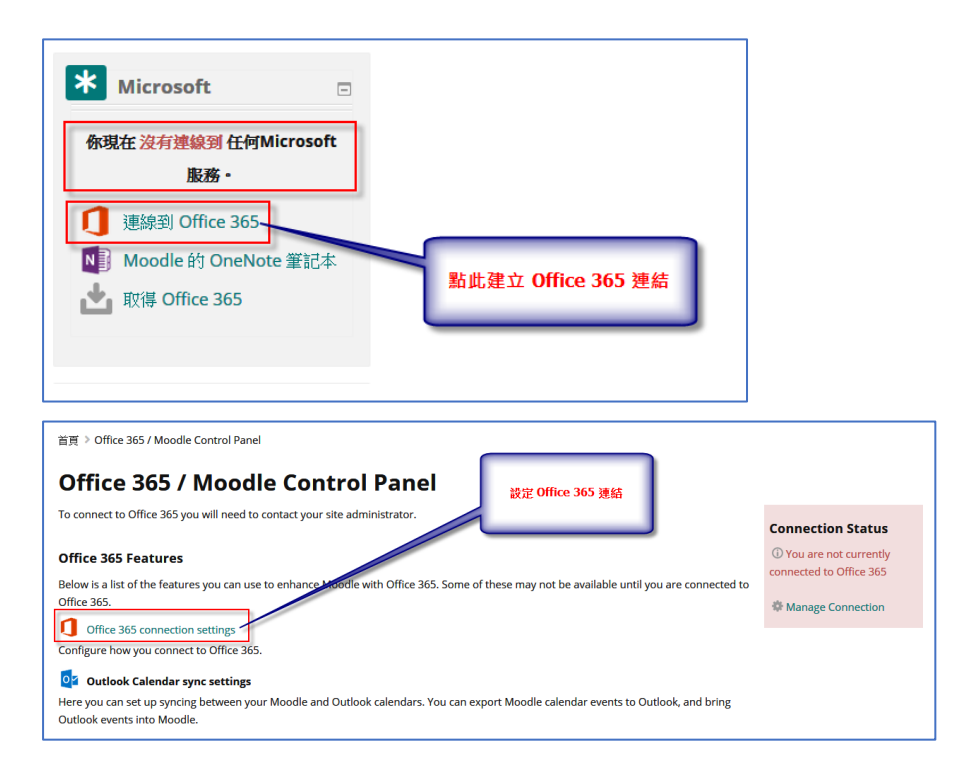

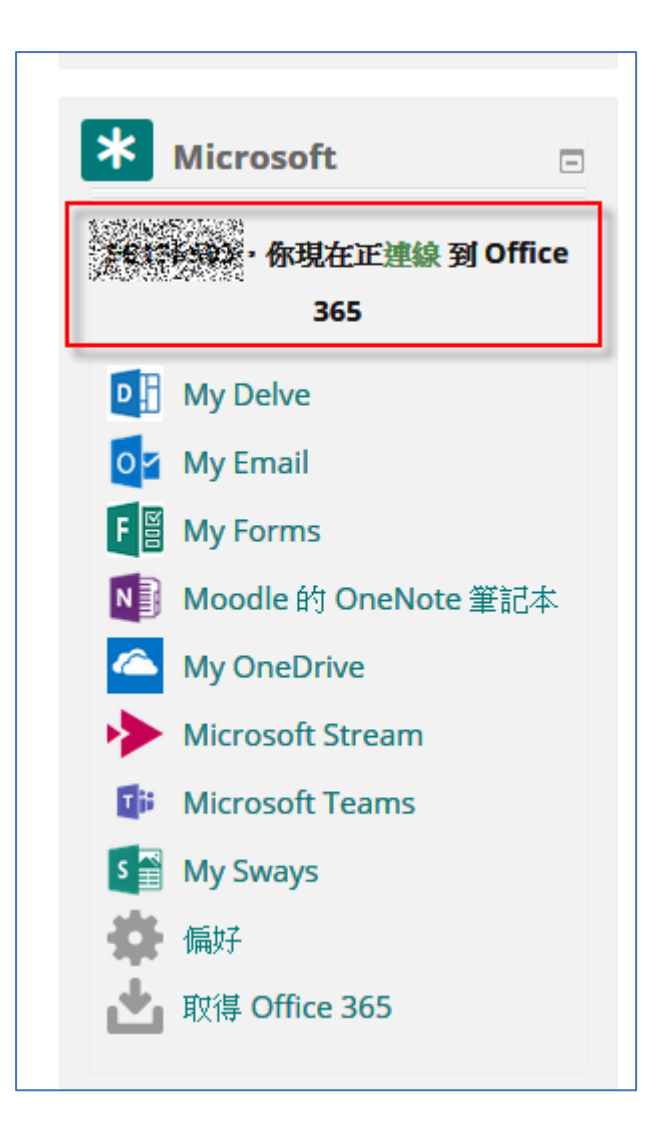